# Firmware update with and without internet connection

**How to install a firmware update without an active internet connection for your Casambi installation**

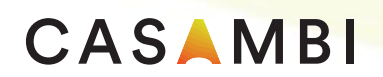

**CONTACT US**

**[www.casambi.com](http://www.casambi.com) · [support@casambi.com](mailto:support@casambi.com?subject=) · phone +358 10 501 2950** 

## CASAMBI

## The need for Updates

The development team at Casambi are constantly improving the over all system by adding new functionalities and features. New features are added to the Casambi solution via an update of the Casambi App or via an update of the Casambi unit´s frmware. The frmware is the Software which runs on all Casambi hardware. With an update of the frmware you can bring new functionalities to your existing installation without the need of exchanging your hardware.

Major new Casambi features can require a general required/forced frmware update. Forced frmware updates are only done to ensure the stability of the system and to reduce the risk of critical failures. We always try to add as many as possible new features in one App or Firmware update to keep the number of updates to a minimum.

### Firmware updates

You can always check for updates in the Casambi app via ...more -> nearby devices -> click on 'check for updates'. Then the Casambi App will check for updates on the Casambi cloud server. If a frmware update for your Casambi luminaries is available the luminaries will indicate it with a special symbol in their icon.

#### **A) With an internet connection at the installation:**

To update the frmware of all your luminaries, tap on one luminaries in your network and select frmware update. Confrm and start the update in the next popup.

Now the Casambi app will download the new frmware from the Casambi cloud service and will install on one of the Casambi luminaries. After the successful download and installation of the new frmware to one luminaire, the update will automatically spread the new frmware in the network so all luminaries get updated.

#### **B) With no internet connection at the installation:**

If you notice a frmware update for your Casambi embedded luminaries, but do not have any internet connection near the Installation, the Casambi App offers the option to buffer the frmware update.

Please, go to a place where you have a stable internet connection and open the Casambi app. Tap on , check for updates' under nearby devices. This will fetch the newest firmware update from the Casambi cloud service to your app. The frmware update is now stored too on the mobile device. Return to your installation and follow the steps of **A).** 

**This way the frmware stored in your app will locally be installed over bluetooth low energy mesh network to your luminaries without having an internet connection available.** 

If you have any question please do not hesitated to contact [support@casambi.com](mailto:support@casambi.com) or your Casambi Sales Agent.

Kind regards Your CASAMBI team

> Casambi Technologies Oy Linnoitustie 4 A, 02600 Espoo, Finland

 $\overline{\phantom{a}}$